# 現行法令Web

# ★ 日本で現行するすべての法律・政令・省令並びに最高裁判所規則、人事院規則ほか 各行政委員会の規則を検索できます。

図書館**HP**(**http://www.lib.ocha.ac.jp/**)からのアクセス方法

データベース・雷子リソース一覧>ものごとを調べる(辞書、事典、統計・・・)>現行法令WEB

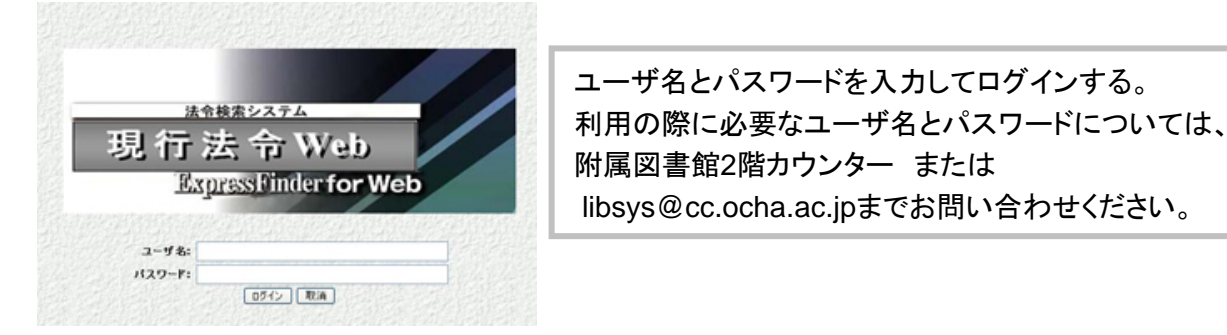

検索**1.** 現行法令の一覧から検索 (法令検索の初期画面)

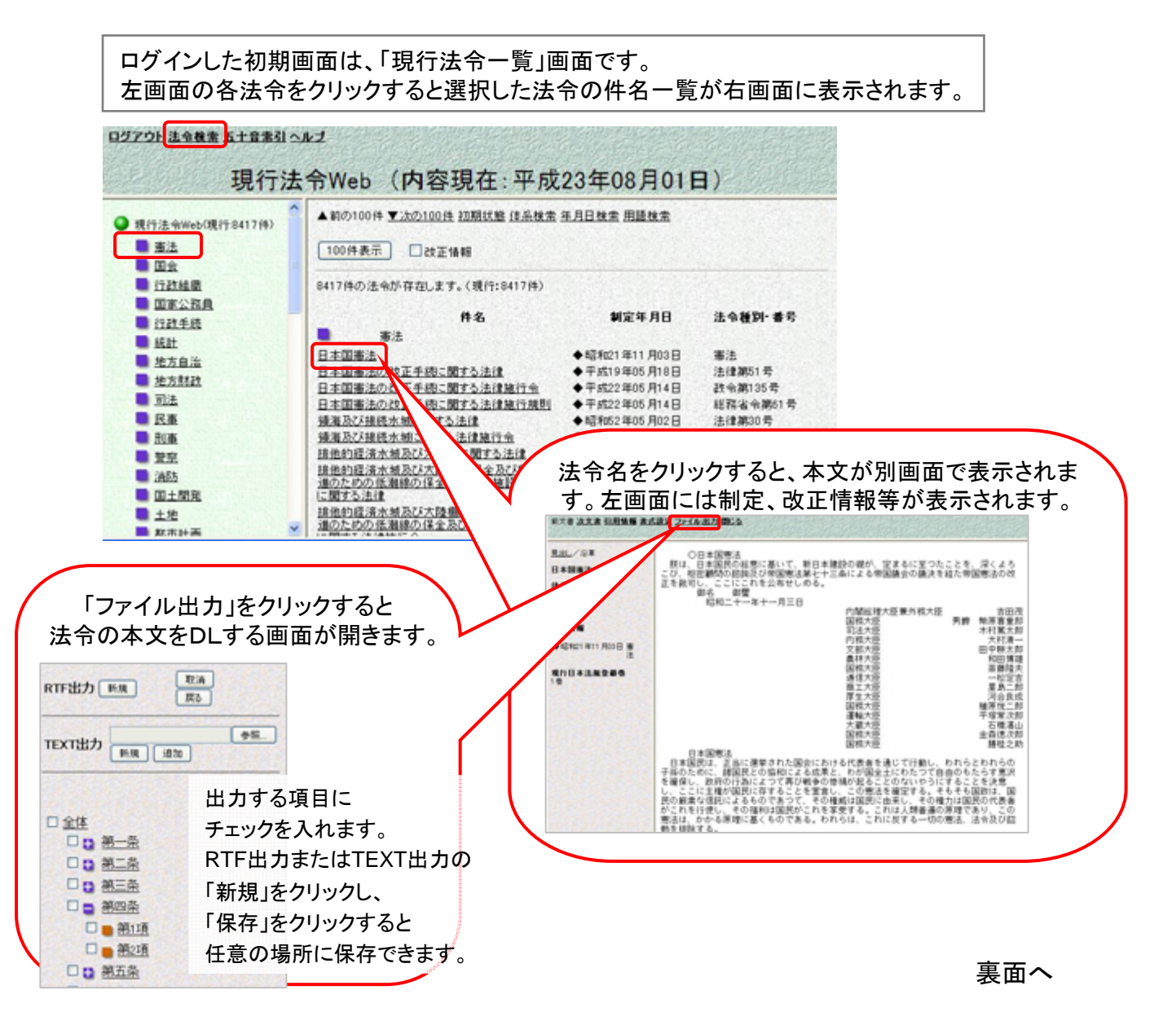

## 検索**2.** 法令の体系から検索 (体系検索)

画面右側上部にある「体系検索」をクリックすると、体系検索画面が表示されます。 画面左側上部の検索範囲を「絞り込み検索」から「全検索」に変更し、 検索したい法令の体系にチェックを入れ、「検索」をクリックします。

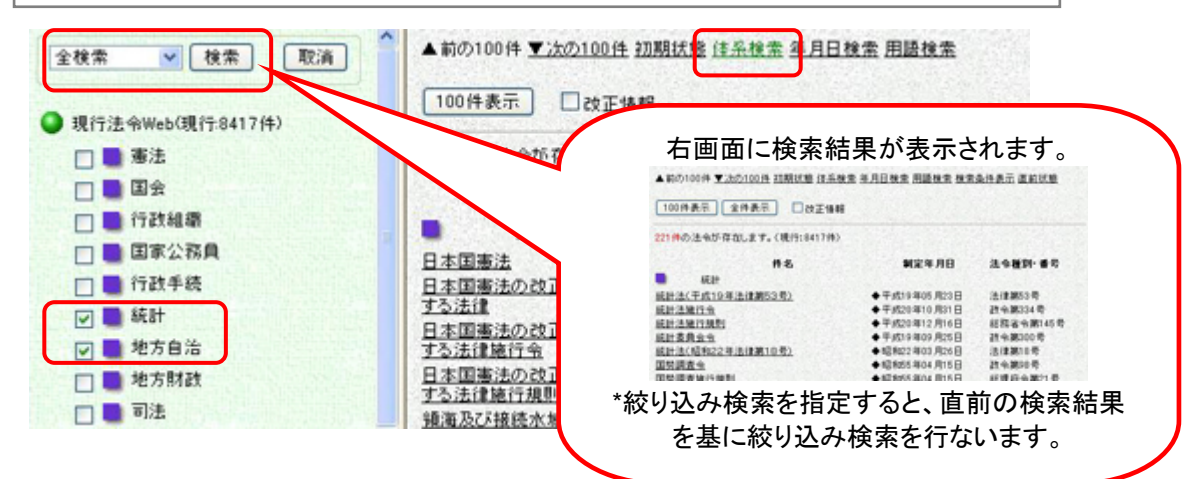

### 検索**3.** 法令の年月日(制定・改正・最終改正)で検索する (年月日検索)

画面右側上部にある「年月日検索」をクリックすると年月日検索画面が表示されます。 画面左側上部の検索範囲を「全検索」にし、検索したい年月日を指定し、 法令の種別をチェックして「検索」をクリックすると右画面に検索結果が表示されます。

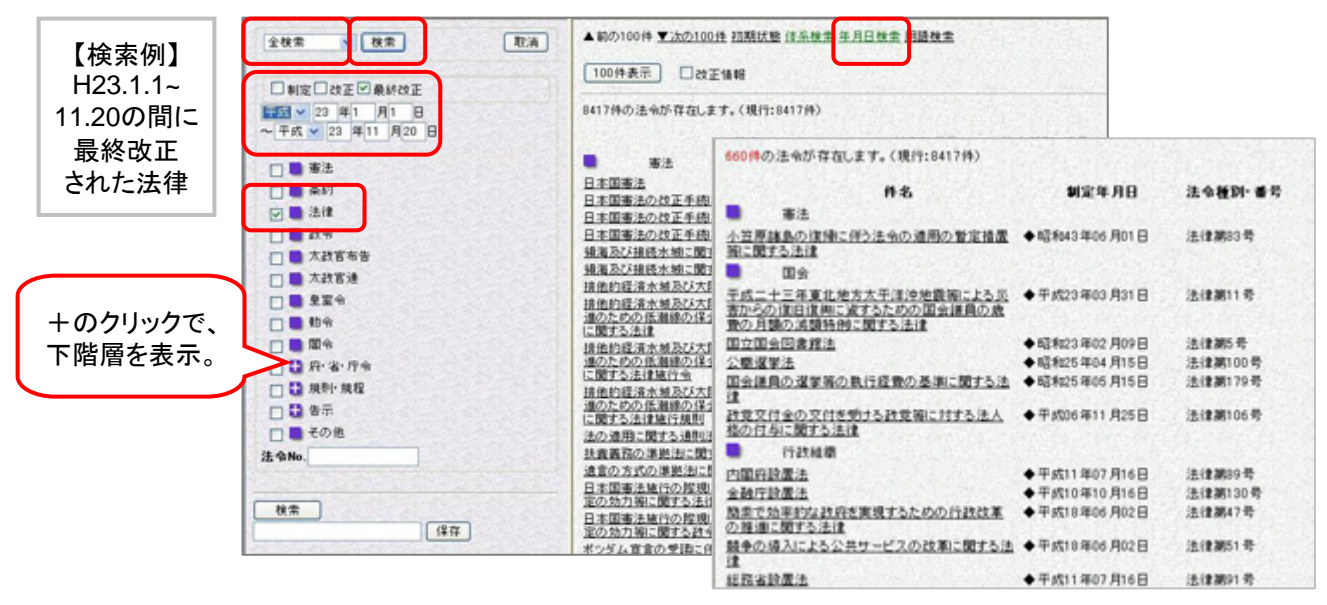

### 検索**4.** 法令の名称、法令本文に含まれる用語で検索する (用語検索)

画面右側上部にある「用語検索」をクリックすると用語検索画面が表示されます。 画面左側上部の検索範囲を「全検索」にし、検索語を入力し、「検索」をクリックします。

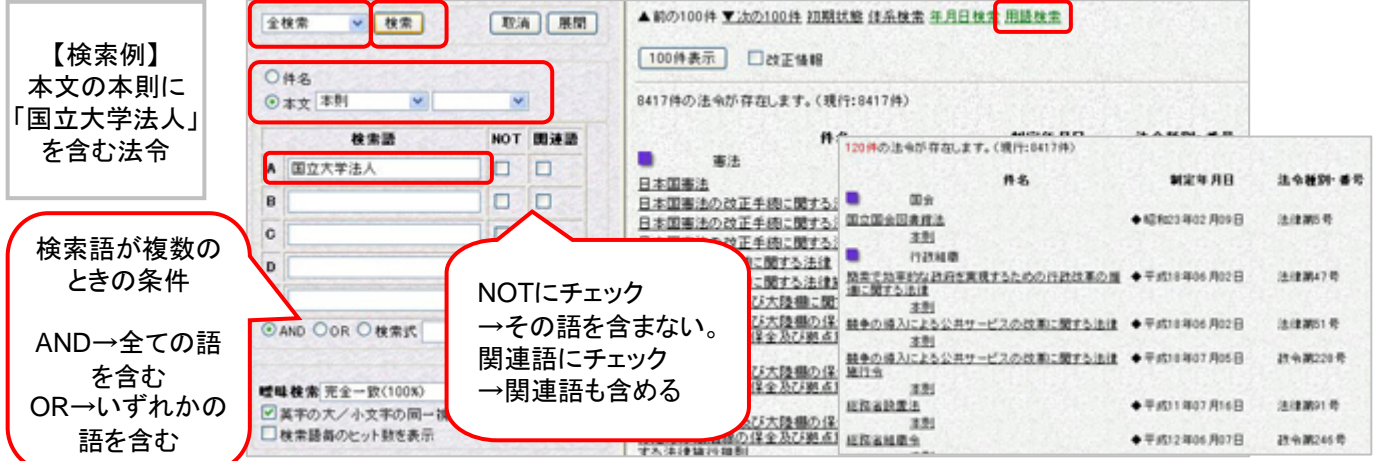